## **Nach der Aktualisierung einer Blancco Hardware-Appliance wird lediglich GRUB angezeigt**

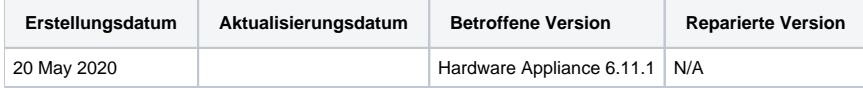

## Problem

Nach der Aktualisierung einer Blancco-Appliance (8-Bay, 24-Bay, Array Server Eraser) zeigt das System nach dem Hochfahren lediglich "GRUB:\_" an und die Drive Eraser HW Edition startet nicht.

## Lösung

Diese Schritte basieren auf der BIOS-Version 3.2..

- 1. Erstellen Sie mit Rufus ein bootfähiges USB-Laufwerk mit der HW-Edition 6.11.1
- 2. Booten Sie das System und rufen Sie das BIOS auf, indem Sie "DEL" drücken.
- 3. Navigieren Sie zu Erweiterte SATA-Konfiguration und ändern Sie die Option "SATA eingefroren" in "Deaktiviert".

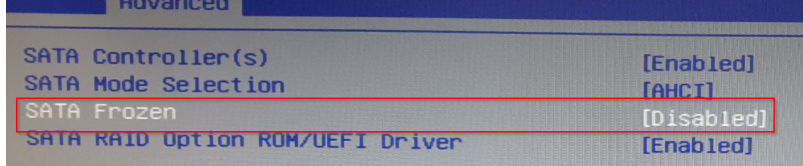

4. Starten Sie das System neu und booten Sie von "UEFI": Externes USB-Laufwerk" (der Name hängt vom verwendeten USB-Laufwerk ab)

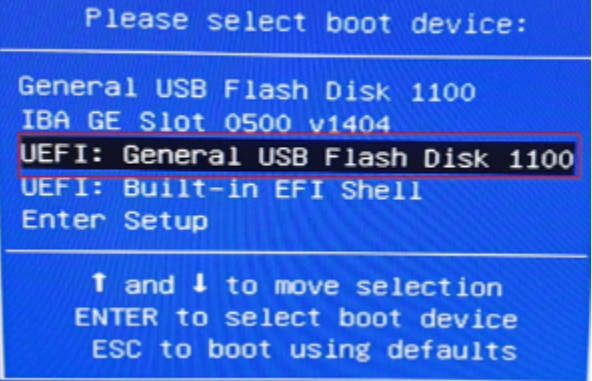

- 5. Installieren Sie den 6.11.1 durch Eingabe von INSTALL, falls erforderlich, und wählen Sie das richtige Gerät (1,2,3,4)
- 6. Nachdem die Installation abgeschlossen ist, entfernen Sie das USB-Laufwerk und starten Sie das Gerät neu
- 7. Durch Drücken von "DEL" in das BIOS gelangen
- 8. Ändern Sie folgende Einträge:

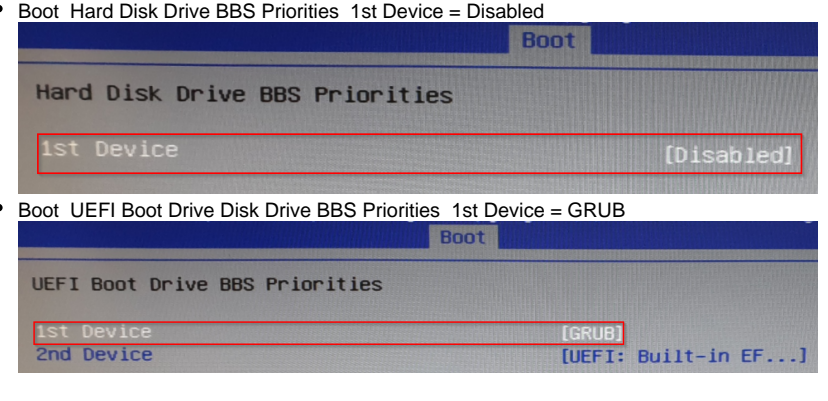

**Boot Set Boot Priority 1st Boot Device = UEFI GRUB** 

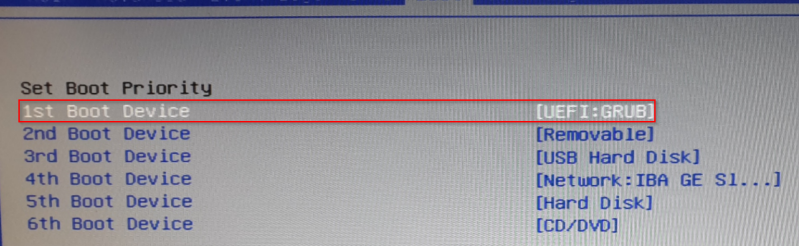

9. Änderungen speichern und neu starten

10. Jetzt bootet die Anwendung mit der HW-Edition 6.11.1